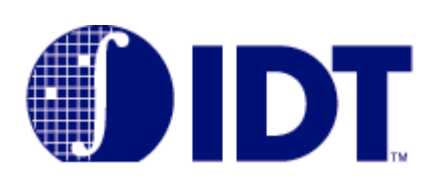

# INTRODUCTION

As new technology demands high-performance design, the distribution of high-speed clock has become a difficult task for the system designers. TurboClock™ provides the design engineers with the opportunities to overcome the many challenging issues of clock skew, and clock multiplication and division. The family offers 5V and 3.3V products in 32-pin PLCC and 28-pin QSOP packages:

- QS5991 (5V, TTL outputs in PLCC)
- QS5992 (5V, CMOS outputs in PLCC)
- QS5993 (5V, TTL outputs in QSOP)
- QS5V991 (3.3V, LVTTL outputs in PLCC)
- QS5V993 (3.3V, LVTTL outputs in QSOP)

Both QS5991 and QS5992 are pin-compatible to Cypress CY7B991 and CY7B992, respectively. Figure 1 shows the TurboClock block diagrams for different product variants.

# PROGRAMMING THE OUTPUT SKEW

The outputs of TurboClock™ are organized in four banks of 2 outputs each (nQ1, nQ0). Each output pair is programmed with the corresponding Function/Skew Select (nF1, nF0) inputs. The inputs can be tied High, Low, or left unconnected to Mid level (an internal resistor network will bias the signal level to 0.5Vcc). These 3-level inputs allow a total of nine different output selections. In the datasheet, the Skew Selection Table for Output Pairs (reproduced in the Control Summary Table) shows the list of outputs from each pair when any zero skew output is used as feedback. Note that output pair #1 and #2 share the same output characteristics, and skew adjustment for pair #4 is not available for QS5993 and QS5V993.

The first step in programming is to determine the VCO frequency (FNOM) based on the REF input frequency, and the designed output frequencies. The output pair 1Q and 2Q will always be equal to VCO frequency. When an undivided output is used as feedback, the VCO operates at the same

# FIGURE 1: TURBOCLOCK BLOCK DIAGRAMS

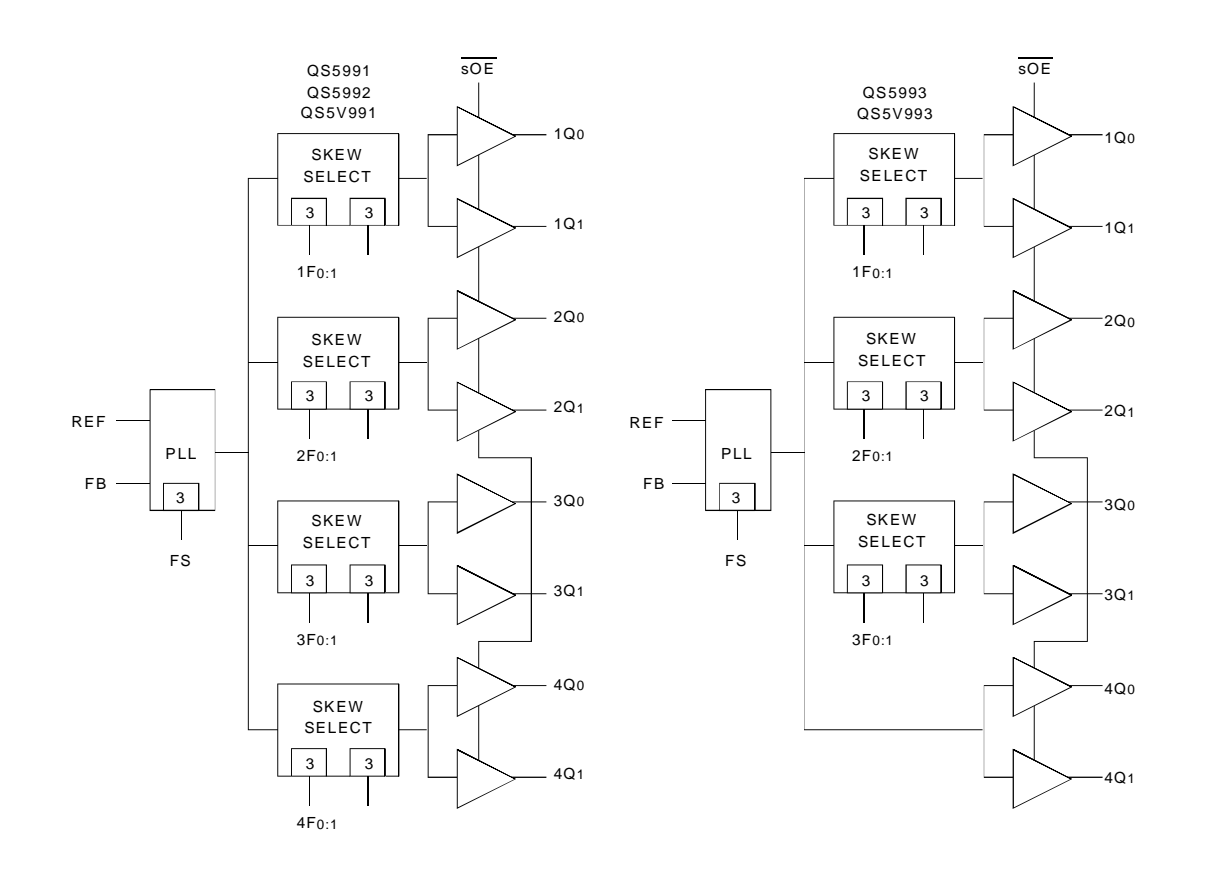

## **PROGRAMMING TURBOCLOCK QS5991, QS5992, QS5993, QS5V991, AND QS5V993 APPLICATION NOTE AN-226**

frequency as REF (or FB). If a divide-by-2 or divide-by-4 output is used as feedback, the VCO will operate at two or four times the REF frequency since the PLL will always try to align the frequency and phase of FB with REF. (When the divide-by-2 or divide-by-4 output is used as feedback, the FB is running at one-half or one-fourth the frequency of other outputs. Therefore, the other outputs are actually two or four times the REF frequency.)

The second step is to decide the setting for FS and nF1:0 control inputs based on the VCO frequency and desired output skew. The desired output skew will be a multiple of the Time Unit (tU) calculated from the PLL Programmable Skew Range and Resolution Table.

The flexibility of TurboClock is further enhanced by using a skewed output as feedback. For instance, if feedback is 3Q and 3F1:0 = ML (–2tU), the 2Q output will have zero skew when 2F1:0 = LH (–2tU) since the actual output skew at 2Q is calculated from the programmed 2Q output skew (–2tU) minus the feedback skew (–2tU). If 2F1:0 = LL, then the actual output skew at 2Q is –2tU [–4tU– (–2tU)]. The Output Configuration tables show all the possible output configurations (skew adjustment, frequency multiplication/division) with different feedbacks. Tables 1 through 3 hold true for 1Q output configurations if FB is 2Q. The first column in the tables set the skew of the feedback. Each output pair has nine possible output combinations for a given FB(listed immediately on the right-hand side of the FB skew) by setting different levels to Function Select pairs (nF1:0).

# CONTROL SUMMARY TABLE FOR FEEDBACK SIGNALS

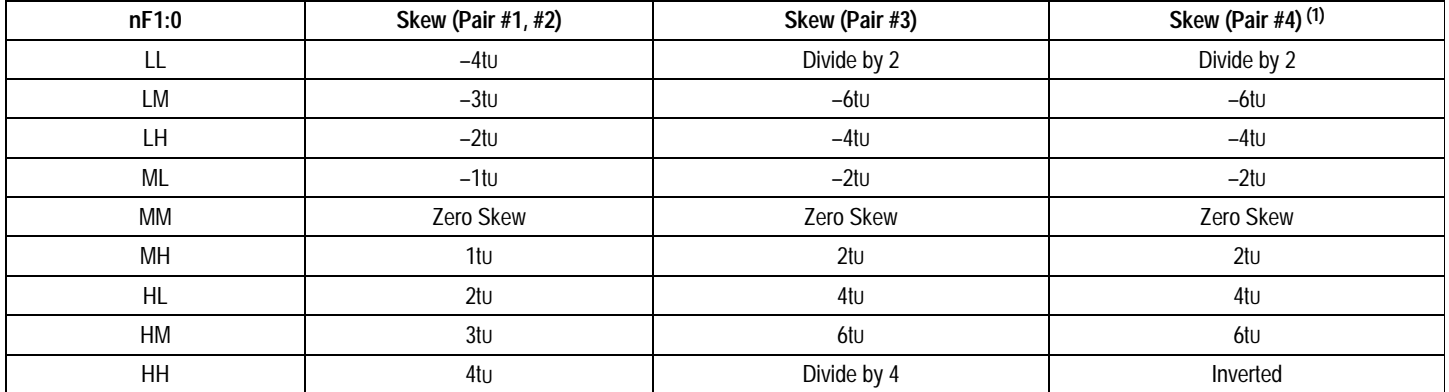

**NOTE:**

1. Skew (pair #4) is not applicable for QS5993 and QS5V993.

# PLL PROGRAMMABLE SKEW RANGE AND RESOLUTION TABLE

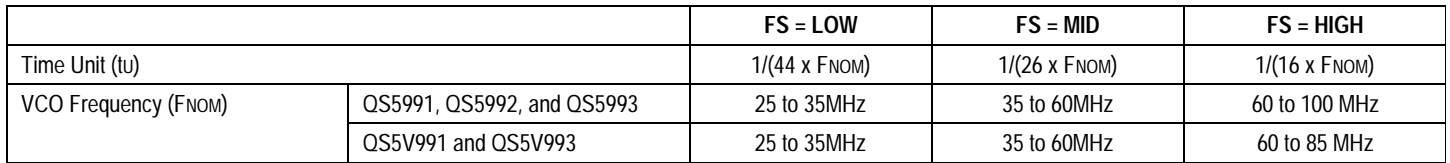

# OBTAINING MAXIMUM VCO FREQUENCY OPERATION FOR QS5991, QS5992, AND QS5993

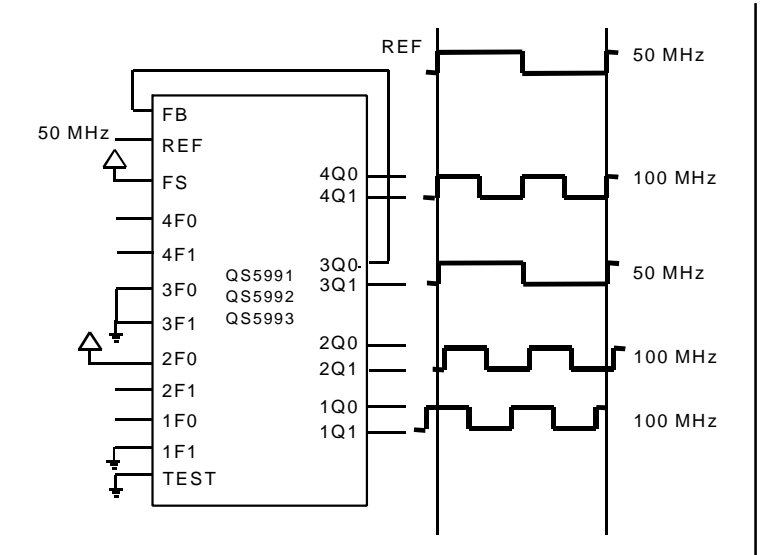

## **Figure 2. Wiring Diagram and Frequency Multiply by two with 3F[1:0] = LL.**

Figure 2 demonstrates the QS5991,QS5992, and QS5993 configured for getting max output at 100 MHz. The 3Q0 output is programmed to divide by two and is fed back to FB. This causes the PLL to increase its frequency until 3Q0 and 3Q1 outputs are locked at 50 MHz while 1Qx, 2Qx and 3Qx outputs run at 100 MHz. The 1Qx, 2Qx and 4Qx outputs are skewed by programming their select inputs accordingly (Refer to Table 4 for more details.) Note that FS pin is connected to High for fastest frequency output range.

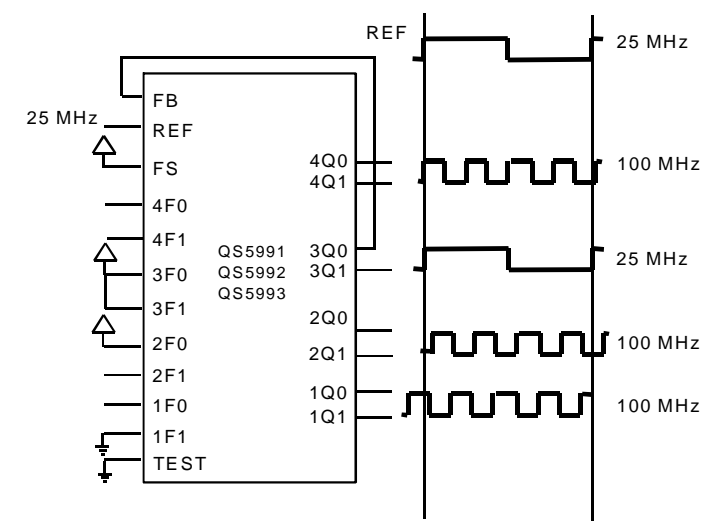

## **Figure 3. Wiring Diagram and Frequency Multiply by four with 3F[1:0] = HH.**

Figure 3 shows the QS5991, QS5992 and QS5993 configured for getting max output at 100 MHz. The 3Q0 output is programmed to divide by four and is fed back to FB. This causes the PLL to increase its frequency until 3Q0 and 3Q1 outputs are locked at 25 MHz while 1Qx, 2Qx and 4Qx outputs run at 100 MHz. The 1Qx, 2Qx and 3Qx outputs are skewed by programming their select inputs accordingly (Refer to Table 5 for more details.) Note that FS pin is connected to High for fastest frequency output range.

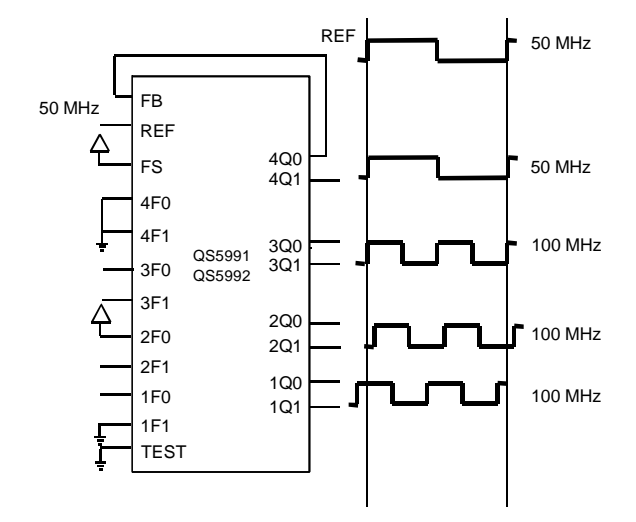

## **Figure 4. Wiring Diagram and Frequency Multiply by two with 4F[1:0] = LL.**

Figure 4 illustrates the QS5991 and QS5992 configured for getting max output at 100 MHz. The 4Q0 output is programmed to divide by two and is fed back to FB. This causes the PLL to increase its frequency until 4Q0 and 4Q1 outputs are locked at 50 MHz while 1Qx, 2Qx and 3Qx outputs run at 100 MHz. The 1Qx, 2Qx and 3Qx outputs are skewed by programming their select inputs accordingly (Refer to Table 6 for more details.) Note that FS pin is connected to High for fastest frequency output range.

# OBTAINING MAXIMUM VCO FREQUENCY OPERATION FOR QS5V991 AND QS5V993

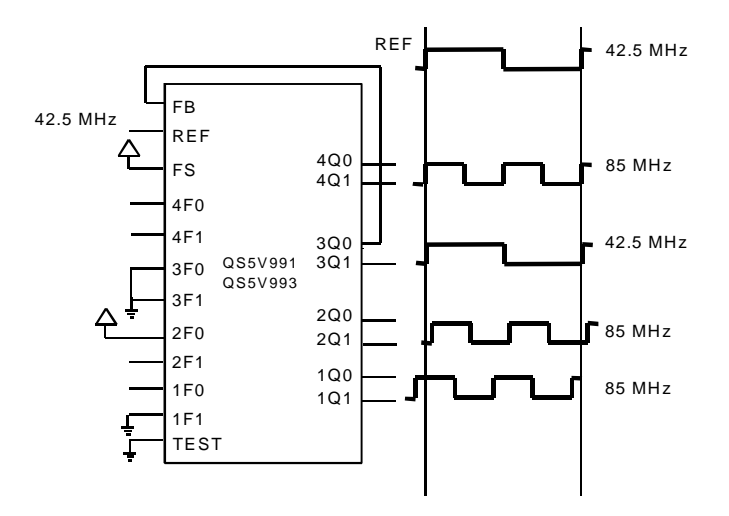

**Figure 5. Wiring Diagram and Frequency Multiply by two with 3F[1:0] = LL.**

Figure 5 demonstrates the QS5V991 and QS5V993 configured for getting max output at 85 MHz. The 3Q0 output is programmed to divide by two and is fed back to FB. This causes the PLL to increase its frequency until 3Q0 and 3Q1 outputs are locked at 42.5 MHz while 1Qx, 2Qx and 3Qx outputs run at 85MHz. The 1Qx, 2Qx and 4Qx outputs are skewed by programming their select inputs accordingly (Refer to Table 4 for more details.) Note that FS pin is connected to High for fastest frequency output range.

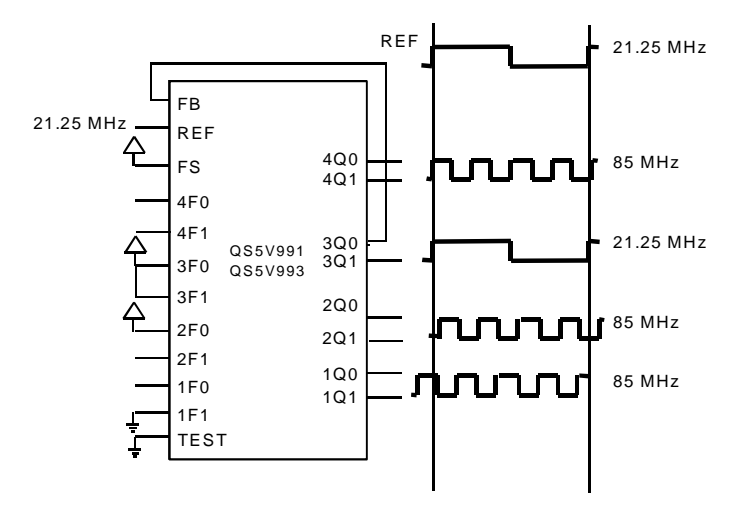

## **Figure 6. Wiring Diagram and Frequency Multiply by four with 3F[1:0] = HH.**

Figure 6 shows the QS5V991 and QS5V993 configured for getting max output at 85 MHz. The 3Q0 output is programmed to divide by four and is fed back to FB. This causes the PLL to increase its frequency until 3Q0 and 3Q1 outputs are locked at 21.25 MHz while 1Qx, 2Qx and 4Qx outputs run at 85 MHz. The 1Qx, 2Qx and 3Qx outputs are skewed by programming their select inputs accordingly (Refer to Table 5 for more details.) Note that FS pin is connected to High for fastest frequency output range.

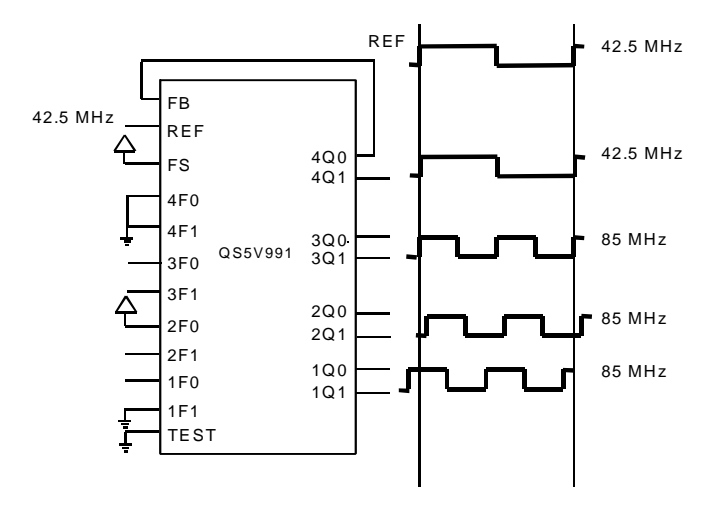

## **Figure 7. Wiring Diagram and Frequency Multiply by two with 4F[1:0] = LL.**

Figure 7 illustrates the QS5V991 configured for getting max output at 85 MHz. The 4Q0 output is programmed to divide by two and is fed back to FB. This causes the PLL to increase its frequency until 4Q0 and 4Q1 outputs are locked at 42.5 MHz while 1Qx, 2Qx and 3Qx outputs run at 85 MHz. The 1Qx, 2Qx and 3Qx outputs are skewed by programming their select inputs accordingly (Refer to Table 8 for more details.) Note that FS pin is connected to High for fastest frequency output range.

# OBTAINING MINIMUM VCO FREQUENCY OPERATION FOR QS5991, QS5992, QS5993, QS5V991, AND QS5V993

The VCO can operate at 25MHz minimum frequency with less than a 25MHz REF input with divided-by-two mode. If the divided-by-two is used as a feedback, the REF input can be as low as 12.5 MHZ and the VCO will operate at twice the REF frequency (25MHz). The VCO will operate at 25MHz with 25MHz REF input if there is no divider in the feedback loop. However, if the divided-by-four is used as a feedback, the input frequency is limited by the minimum REF input at 10MHz and the VCO will operate at four times the frequency (40MHz).

# OUTPUT CONFIGURATION TABLES

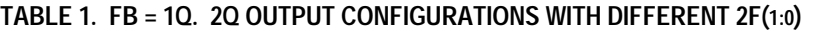

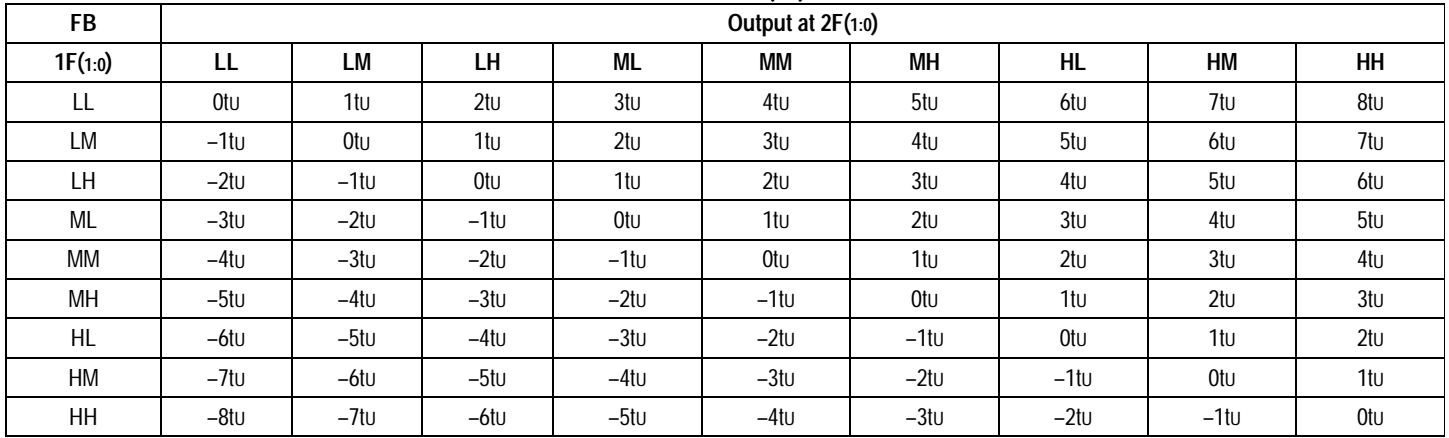

## **TABLE 2. FB = 1Q. 3Q OUTPUT CONFIGURATIONS WITH DIFFERENT 3F(1:0)**

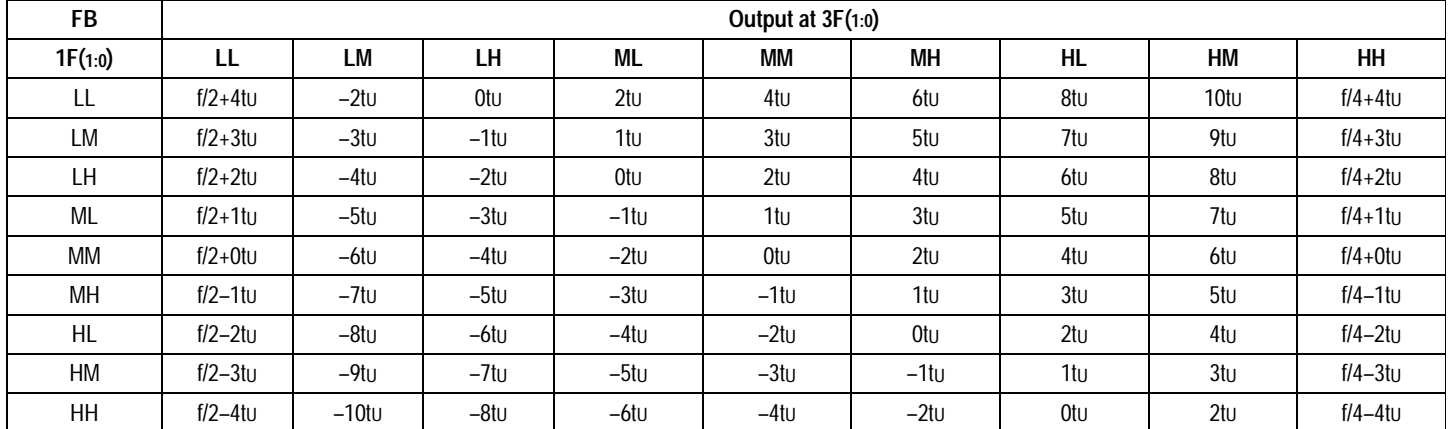

## **PROGRAMMING TURBOCLOCK QS5991, QS5992, QS5993, QS5V991, AND QS5V993 APPLICATION NOTE AN-226**

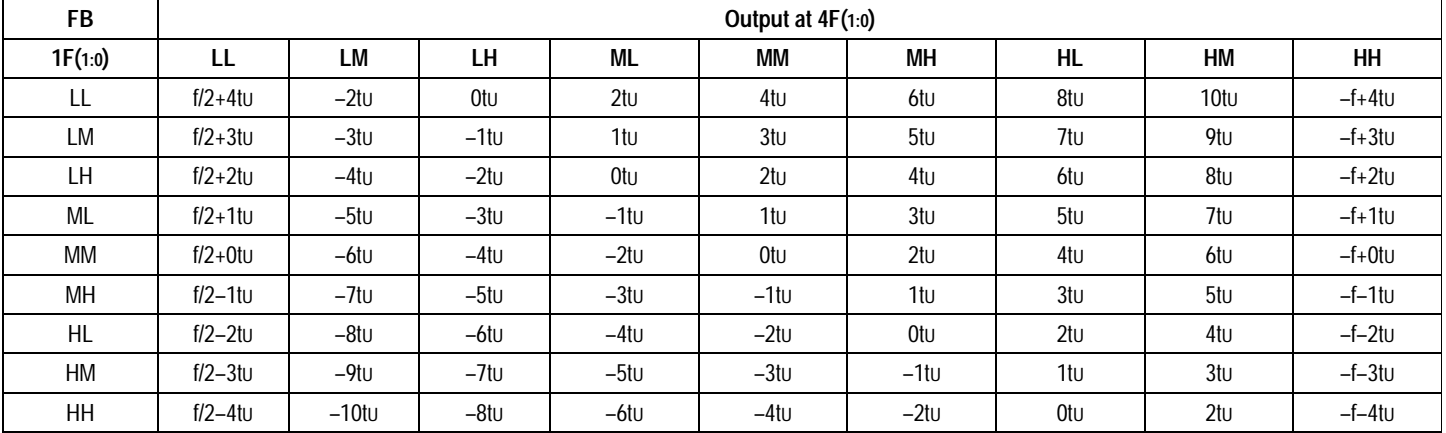

## **TABLE 3. FB = 1Q. 4Q OUTPUT CONFIGURATIONS WITH DIFFERENT 4F(1:0)**

## **TABLE 4. FB = 3Q. 1Q/2Q OUTPUT CONFIGURATIONS WITH DIFFERENT 1F(1:0)/2F(1:0)**

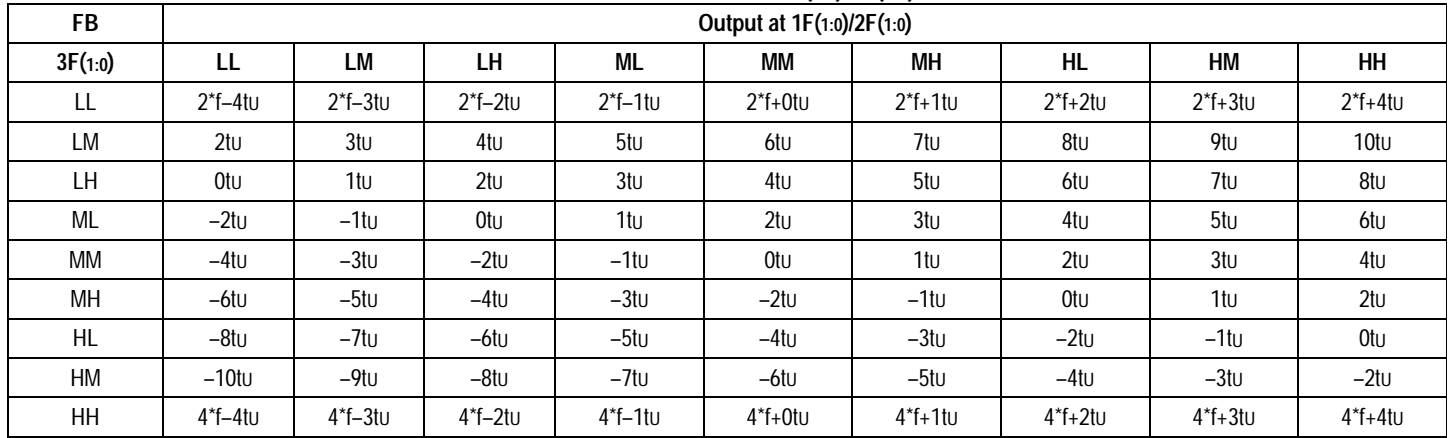

## **TABLE 5. FB = 3Q. 4Q OUTPUT CONFIGURATIONS WITH DIFFERENT 4F(1:0)**

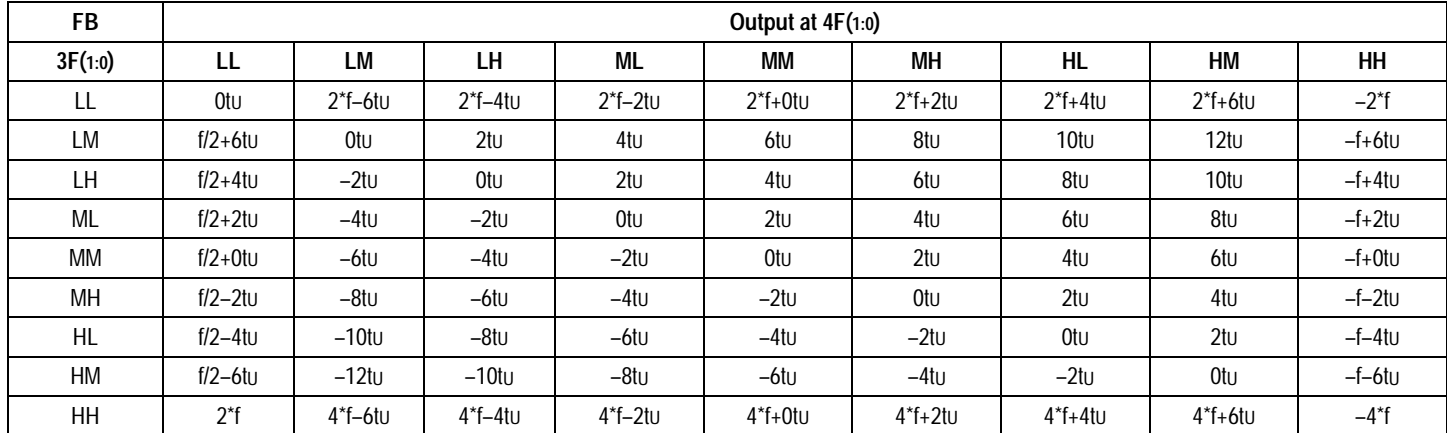

## **PROGRAMMING TURBOCLOCK QS5991, QS5992, QS5993, QS5V991, AND QS5V993 APPLICATION NOTE AN-226**

## **TABLE 6. FB = 4Q. 1Q/2Q OUTPUT CONFIGURATIONS WITH DIFFERENT 1F(1:0)/2F(1:0) (1)**

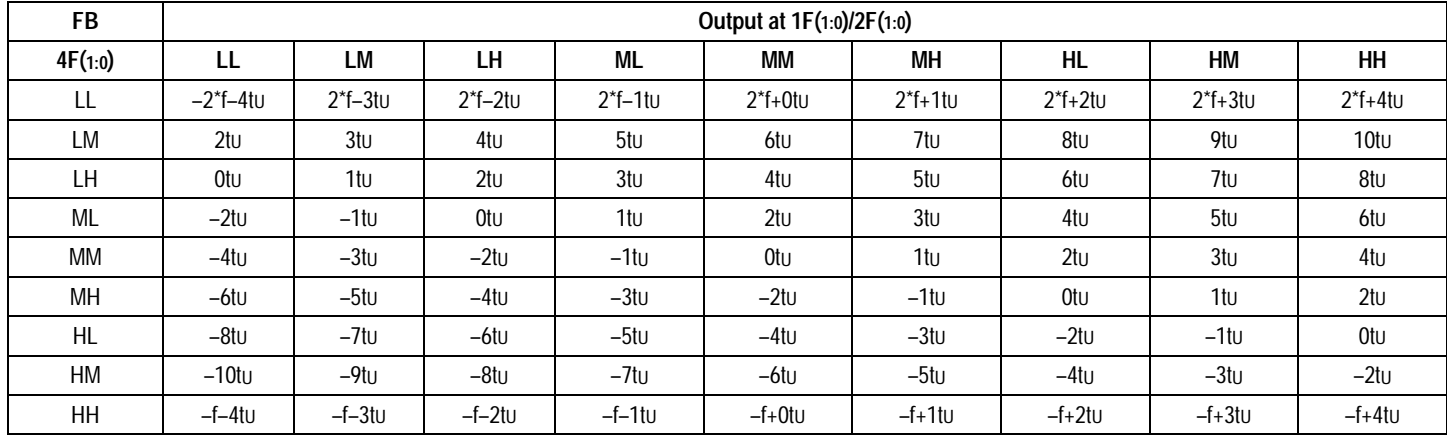

**NOTE:**

1. Table 6 is not applicable for QS5993 and QS5V993.

## **TABLE 7. FB = 4Q. 3Q OUTPUT CONFIGURATIONS WITH DIFFERENT 3F(1:0) (1)**

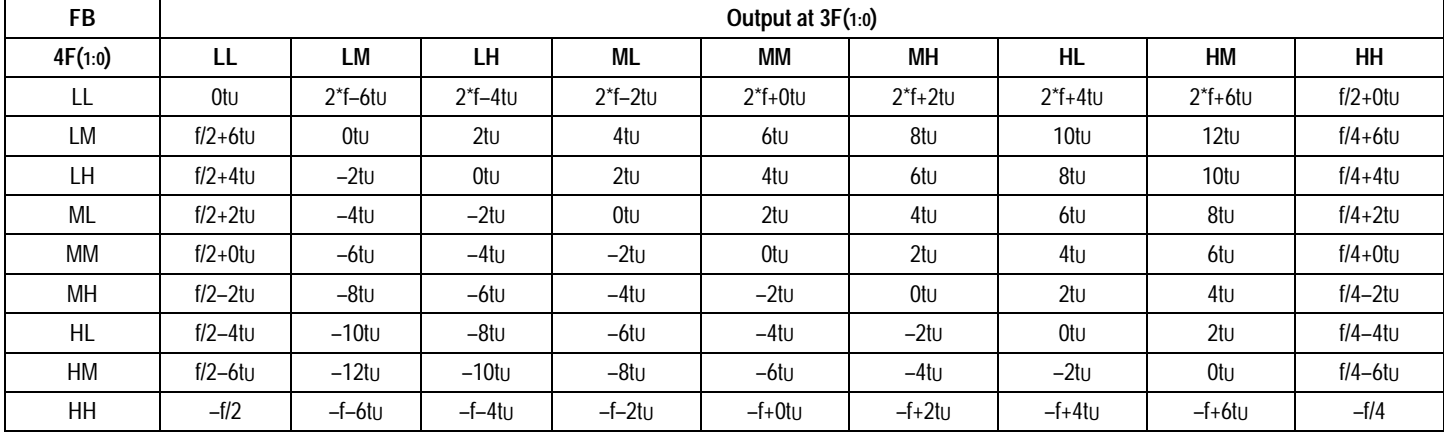

**NOTE:**

1. Table 7 is not applicable for QS5993 and QS5V993.

# **CONCLUSION**

With its flexible, programmable skew capability, TurboClock is ideally suited for a variety of applications. IDT offers several tools to assist the designers with designs incorporating TurboClock. One of these tools is TurboKit, a powerful software tool that provides the designers with all possible solutions for a given set of inputs at the press of a key. The designers can then select the solution that best meets their requirements. In addition, IBIS models are available at no cost for system simulation purposes.

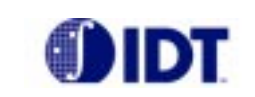

**CORPORATE HEADQUARTERS** *for SALES:* 2975 Stender Way 800-345-7015 or 408-727-6116 Santa Clara, CA 95054 [ax: 408-492-8674]

www.idt.com\*

\*To search for sales office near you, please click the sales button found on our home page or dial the 800# above and press 2. The IDT logo is a registered trademark of Integrated Device Technology, Inc.